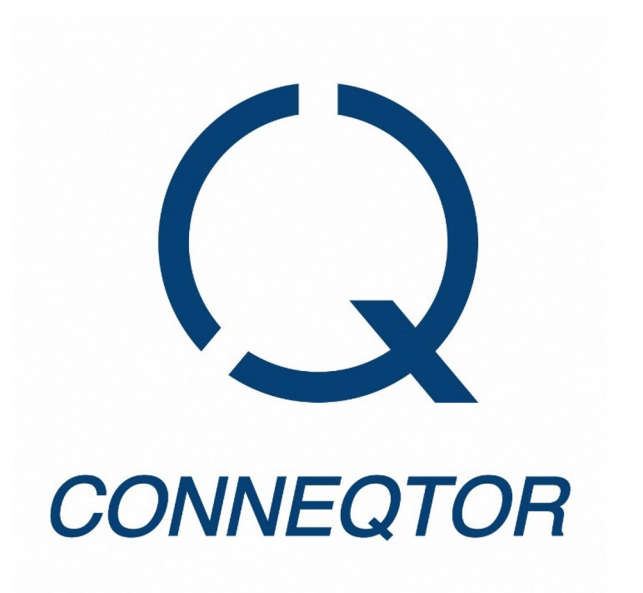

# **ETF**の**RFQ**プラットフォーム **CONNEQTOR**の概要

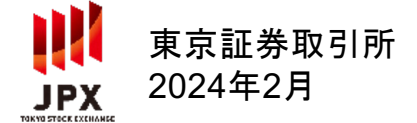

© 2024 Tokyo Stock Exchange, Inc.

# **CONNEQTOR**とは

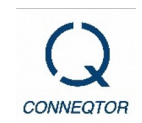

# **ETF**の**RFQ**プラットフォーム

機関投資家が、売買を希望する銘柄・数量等を多数のマーケットメイカーに打診(RFQ\*)し、 個別に提示された価格で ETF の売買を行うことを可能にします。 \*RFQ: Request For Quote

多数のマーケットメイカーから提示された価格を比較し、最良の価格で取引することが可能です。 マーケットメイカーに売買サイドを知られることなく、匿名で打診することができます。

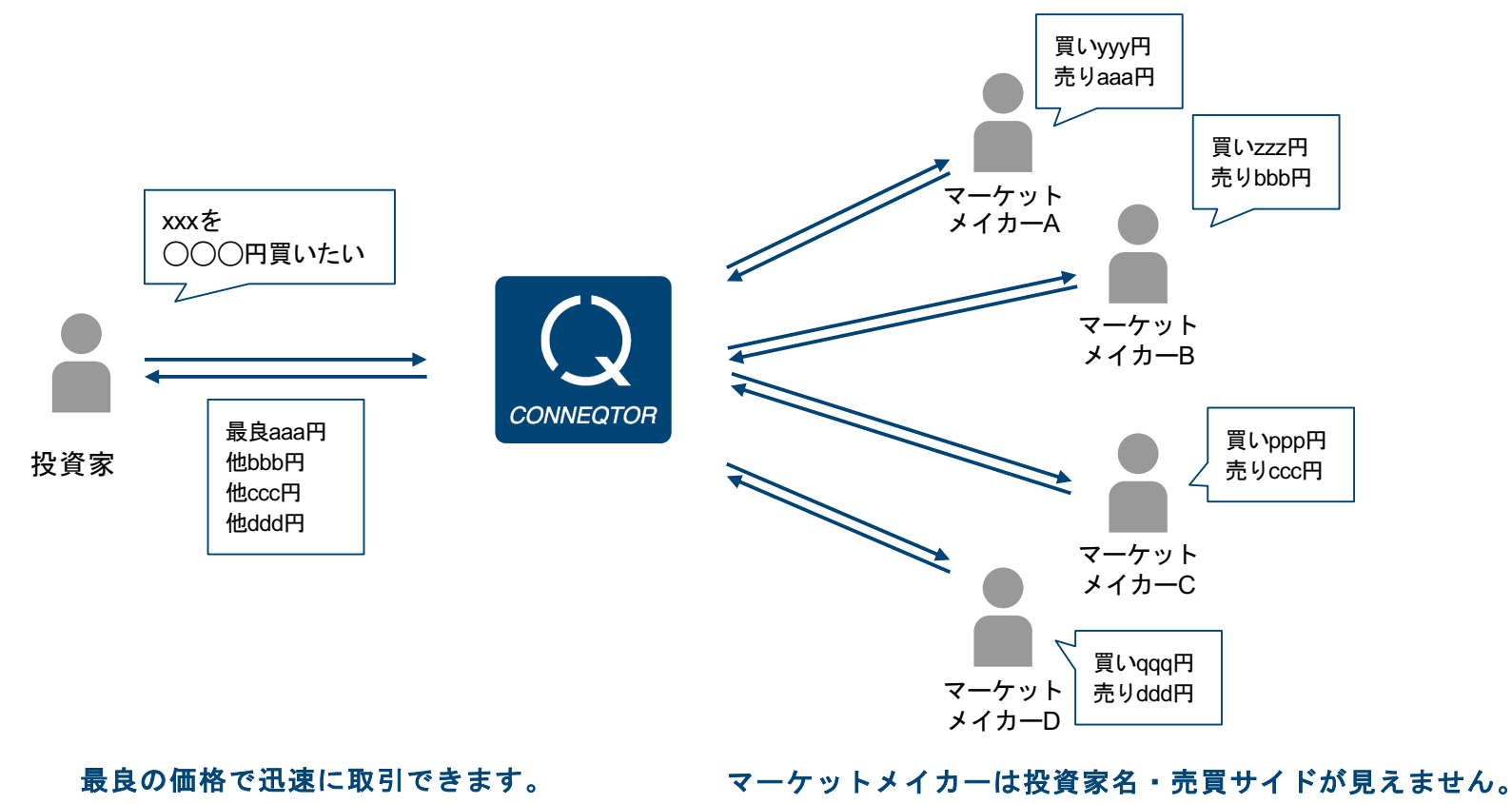

両サイドの価格を提示します。

# **CONNEQTOR**を利用した取引の流れ

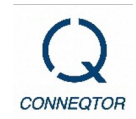

- 投資家とマーケットメイカーが条件交渉を行い、合意内容をそれぞれの証券会社に発注します。
- ◆ 各証券会社は依頼内容をToSTNeTに発注し、約定します。
- 取引所取引として処理されるため、取引の相手方を気にする必要がありません。

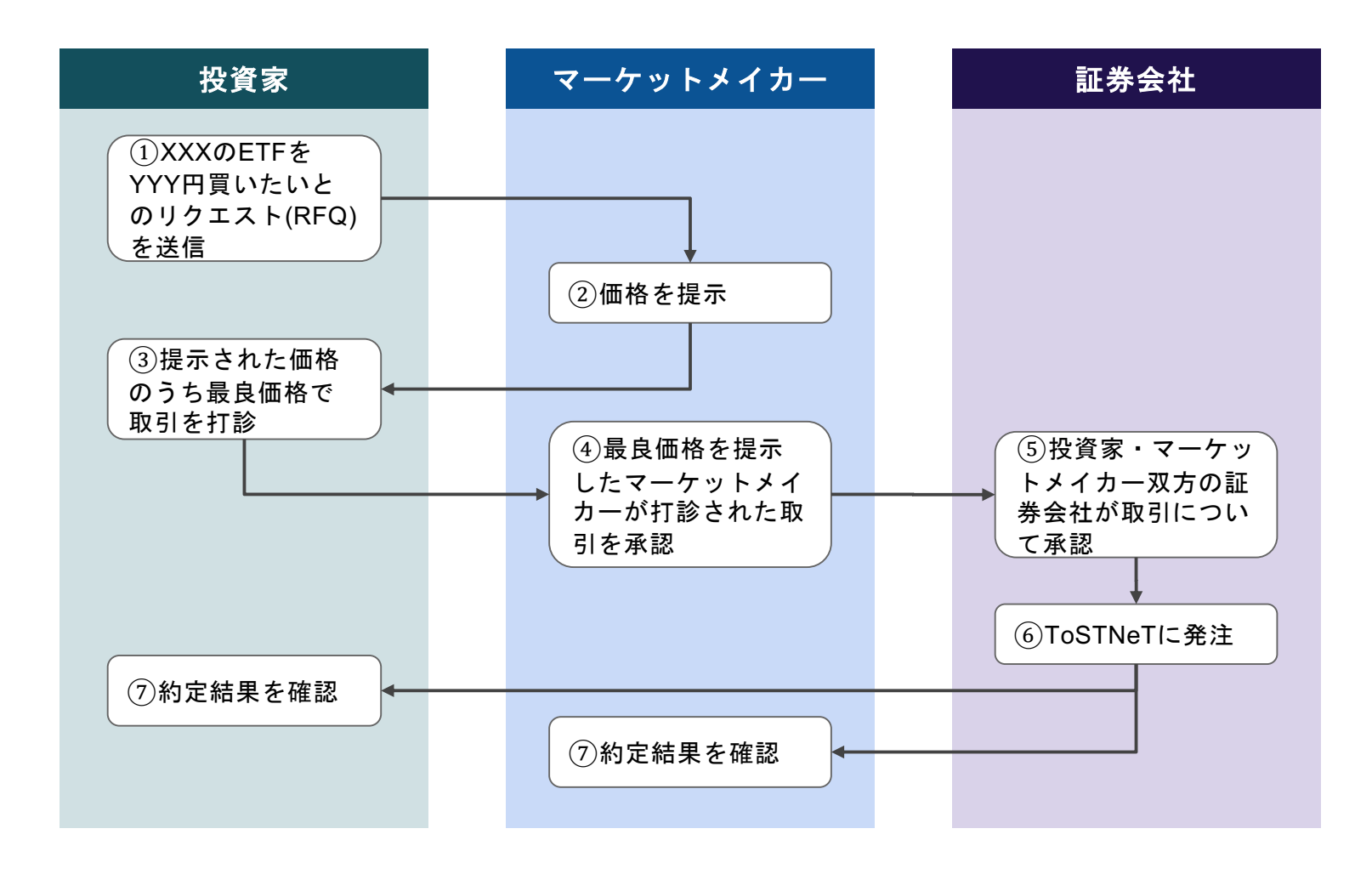

サービス概要

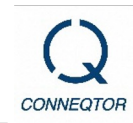

- サービス開始日 **2021**年**2**月**1**日
- 取引対象

すべての**ETF**(ETNは含みません)

● 取引可能な価格

**ToSTNeT**(単一銘柄取引)と同一

- ティックサイズ (呼値の単位) 価格帯に関わらず**0.1**円
- **URL/**利用可能時間

ログイン可能時間 平日 **7:30**~**18:30** 

**URL https://conneqtor.tse.or.jp** 

取引可能時間 平日 **8:20**~**17:00**

※取引可能時間は、新規の気配提示依頼送信が可能な時間です。既に気配提示を依頼した取引については、17:30 まで約定する可能性があります。

サービス概要

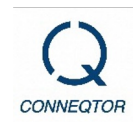

### ● 利用料金

## **CONNEQTOR**の利用は初期費用・月額費用ともに無料です

# (利用料は売買成立時に証券会社へお支払いただく手数料に含まれています。)

※取引内容決定後、証券会社に対してToSTNeTへの発注を依頼することになりますが、その際の手数料については、

ご利用の証券会社へご確認ください。なお、東証は証券会社に売買代金の0.26bpsを課金します。

※売買が成立するまで、手数料は発生しません。

(アカウント作成・テスト・RFQの送信などを行っても、手数料は発生しません。) ※インターネットご利用時に生じる通信料等については利用者様がご負担ください 。

利用環境

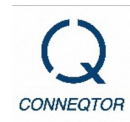

以下のいずれの環境からもご利用できます。

## インターネットが利用可能な端末

以下のブラウザ(最新版)でご利用できます。

- Google Chrome
- **•** Microsoft Edge

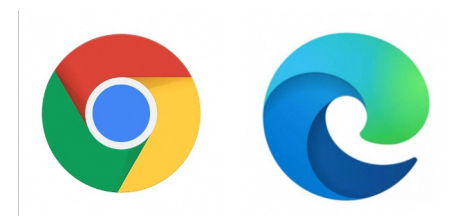

### **QUICK** 社の専用線が利用可能な端末

- QUICK社のサービス (QUICK Workstation) をご利用の方は、追加費用なく、同社との既存の専用線を通じてCONNEQTOR に接続できます。
- QUICK社側での設定が必要となりますので、ご利用にあたっては、QUICK社へご連絡ください。担当の営業にご連絡いただ くか、[sales.conneqtor.ug@quick](mailto:sales.conneqtor.ug@quick.jp).jpまでご一報ください。

# 取引画面イメージ

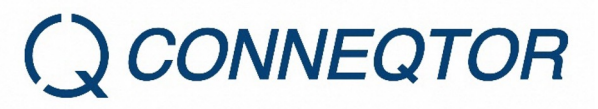

# **STEP1 RFQ**(価格提示依頼)の送信

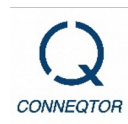

### 銘柄、金額等、登録済みの証券会社と口座を指定して、**RFQ**を送信できます。

※RFQはRequest For Quote(価格提示依頼)の略です。

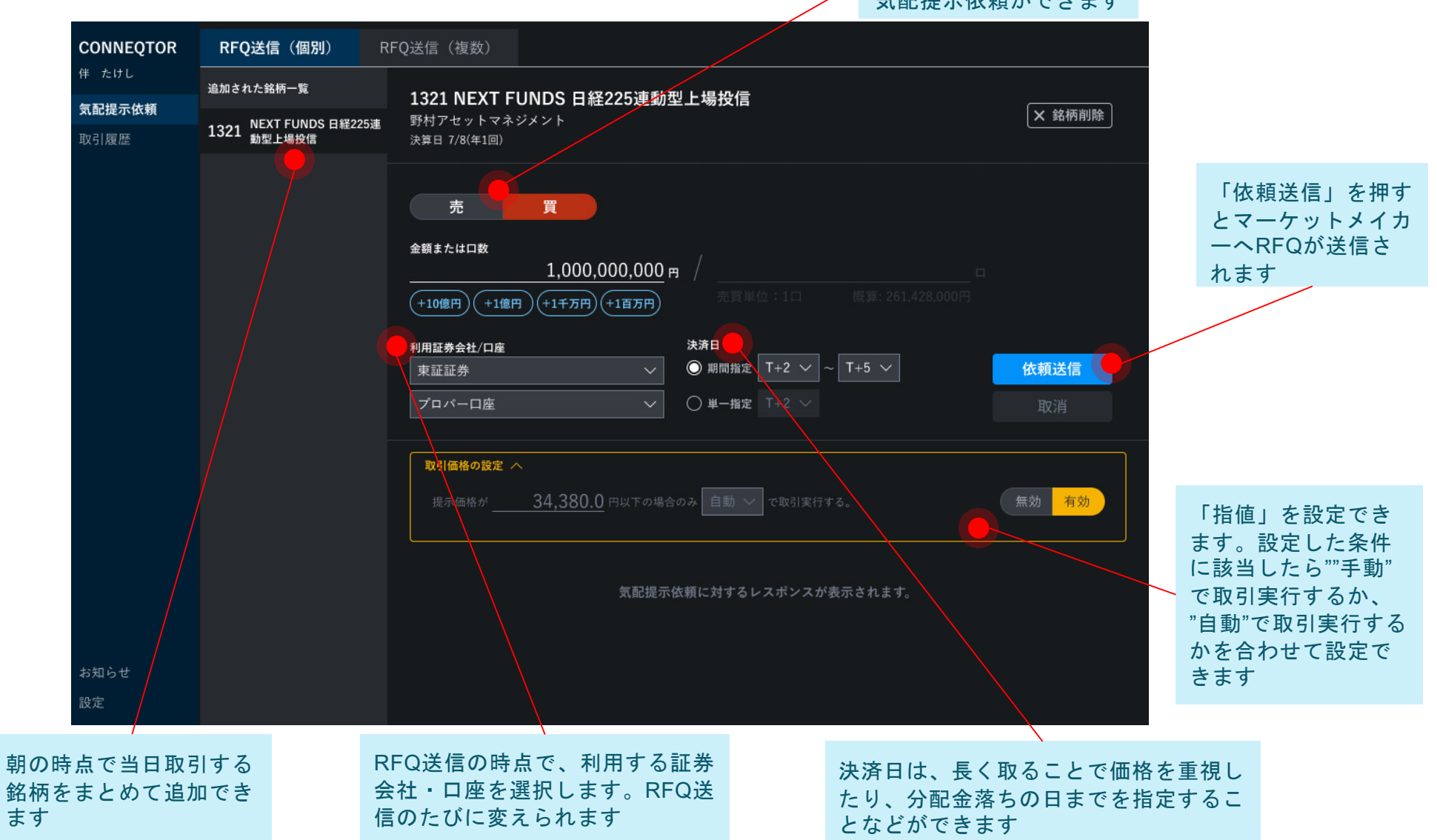

金額・口数のどちらでも  $\epsilon$   $\pi$ 1+B  $\pm$  /+  $\pm$   $\pi$  / $\epsilon$  / $\pm$   $\pm$   $\pm$ 

銘 ます

**STEP2** マーケットメイカーから価格が返ってくる

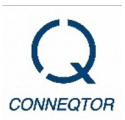

マーケットメイカーから取引可能な値段(リスクプライス)が返ってきます。 提示されたプライスのうち、最良の価格でのみ取引ができます。

依頼送信後はRFQの内容は薄く表示され、送 信中のRFQを取消しないと変更はできません

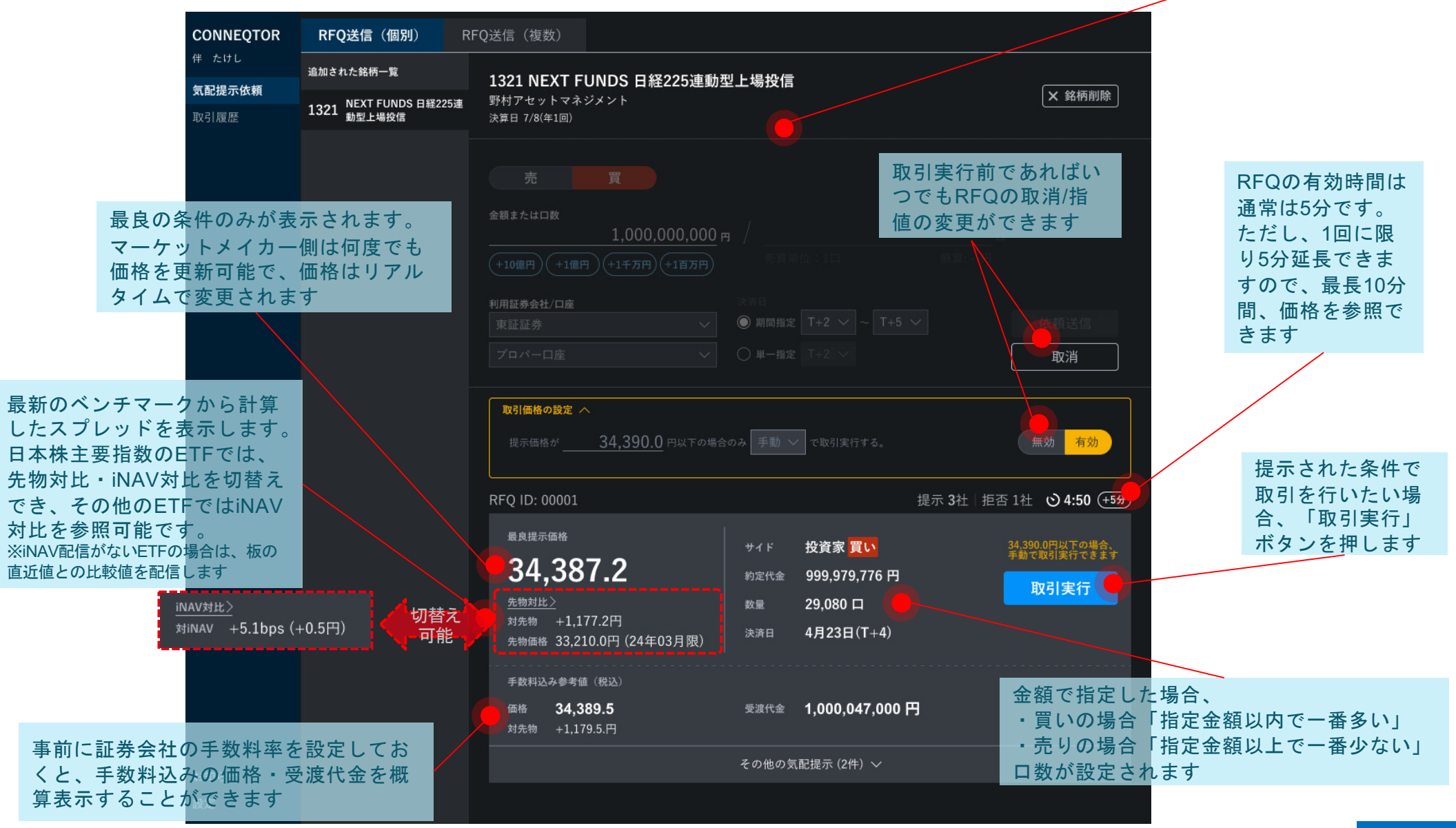

© 2024 Tokyo Stock Exchange, Inc.

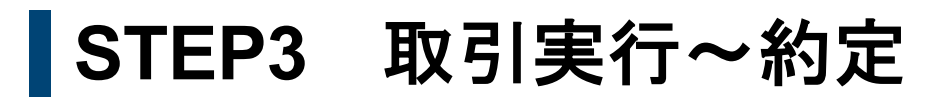

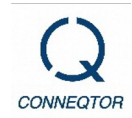

「取引実行」ボタン押下後、マーケットメイカーが承認すると、**RFQ**送信時に指定した証券会社に正式に発注依頼が 送信されます。

証券会社による承認後、取引所で取引(**ToSTNeT**取引)が行われ、約定します。

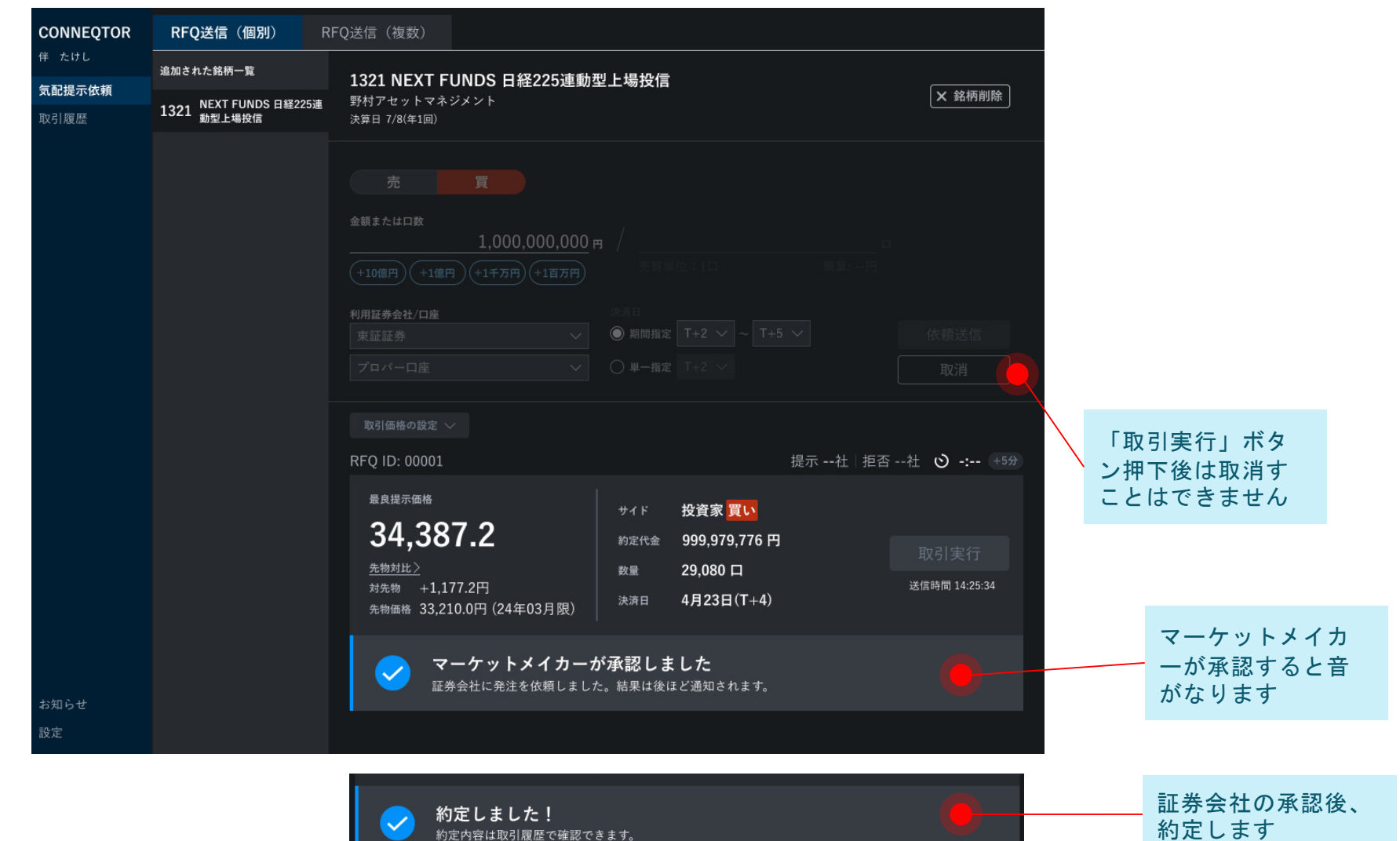

取引履歴

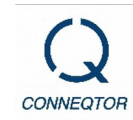

#### 当日の取引履歴は画面上で確認できる他、過去**3**ヶ月間の取引履歴を**CSV**形式でダウンロードできます 。 約定した取引の詳細は**PDF**形式でもダウンロードできます(過去5営業日分)。

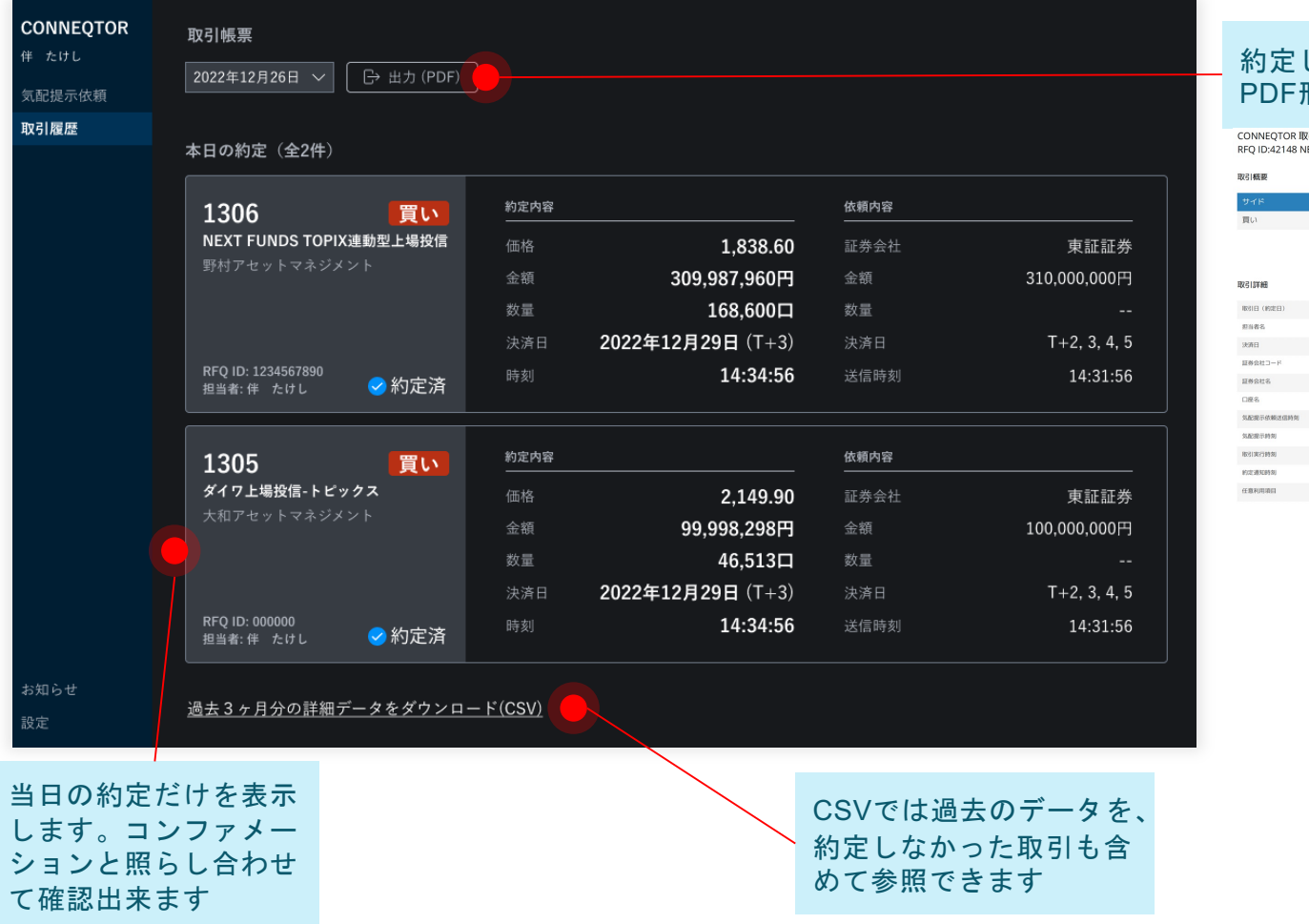

#### した取引の詳細(日時やコンペの状況等)を PDF形式で保存できます。

#### <br>取引帳票<br>NEXT FUNDS TOPIX連動型上場投信(1306)

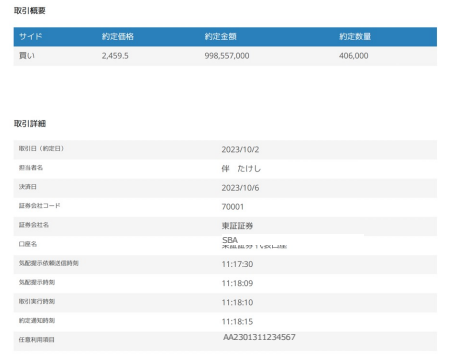

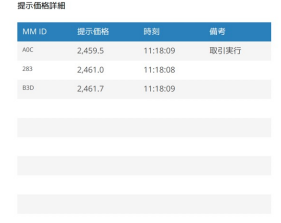

設定画面

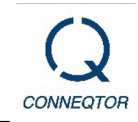

アカウント情報、自部門に所属するメンバーの一覧やリスク管理にあたっての設定を確認できます。 取引統括者は、自部門に所属する取引担当者の1注文あたりの最大金額を設定することで、誤発注を防ぐことができま す。

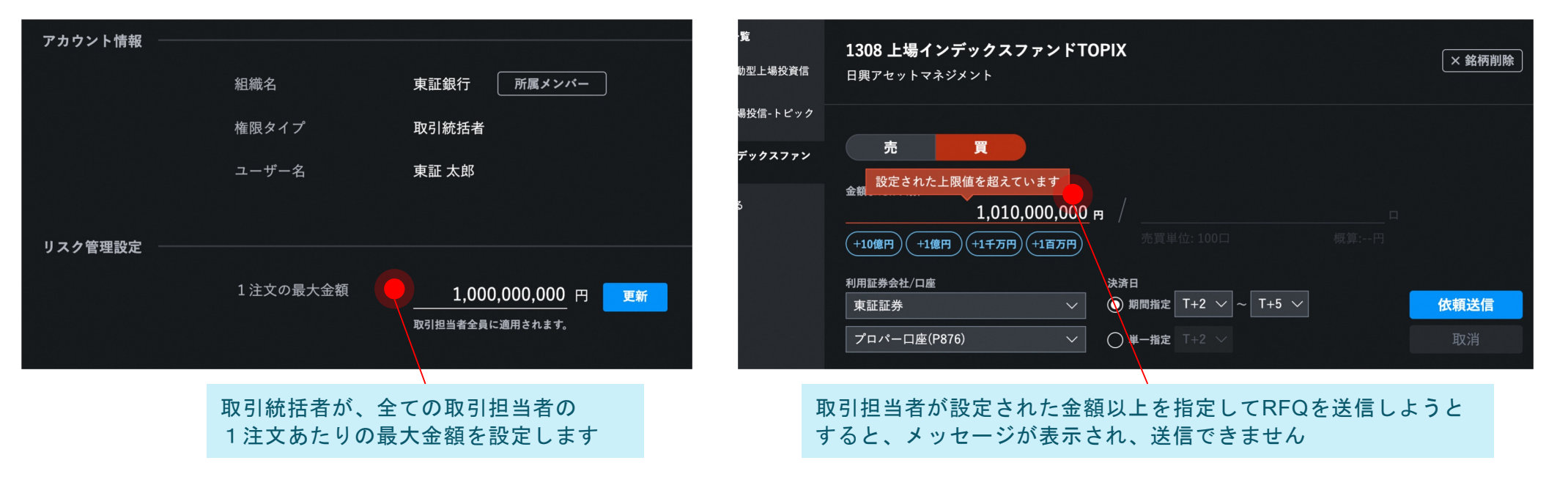

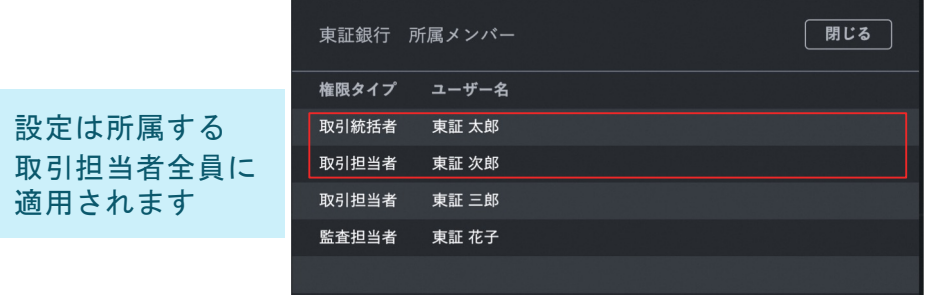

#### 取引統括者 設定画面 2000 - 2000 - 2000 - 2000 - 2000 - 取引担当者 RFQ送信画面

■投資家向けの権限体系

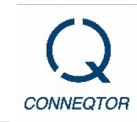

投資家向けには**3**種類の権限を用意しており、取引は「取引担当者」のみ、リスク管理設定は「取引統括者」のみ行う ことができます

「取引担当者」「取引統括者」の権限については、少なくとも**1**つずつお申込みいただく必要があります

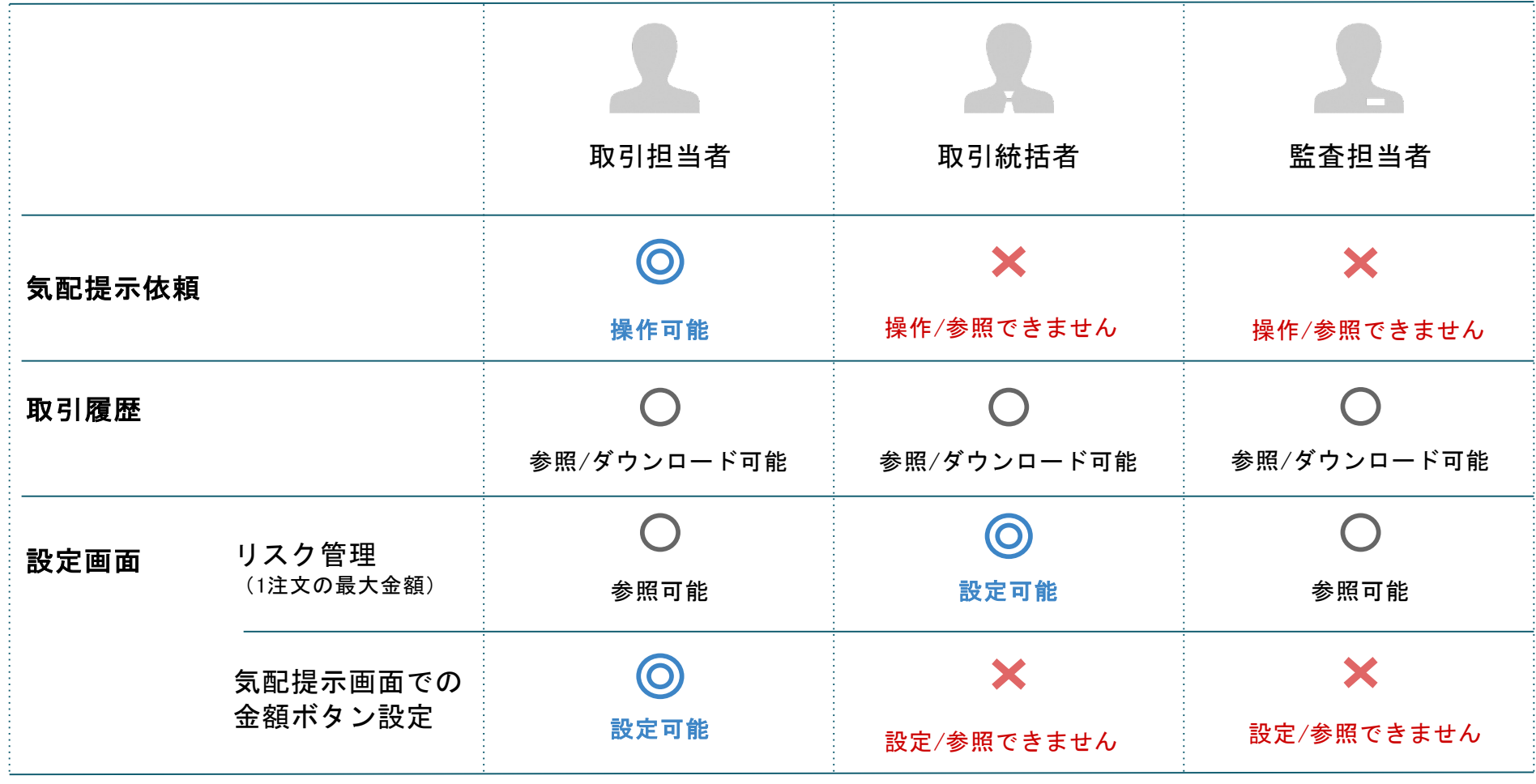

※ 同一の方が、2種類のアカウント(例「取引担当者」と「取引統括者」)の申込みを行うことも可能です。ただしその場合、権限ごとに別々のユーザーとして、 IDを発⾏させていただきます。

お知らせ

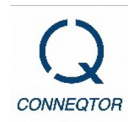

## 新規に取扱いを始めた**ETF**や、メンテナンス予定等の、東証からのお知らせを確認できます。

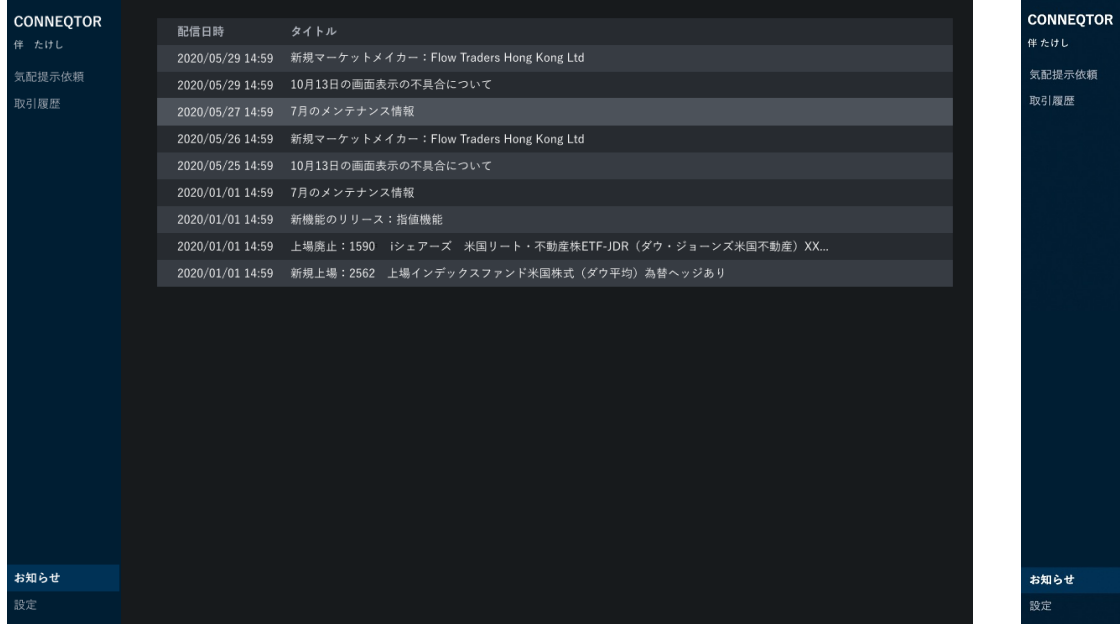

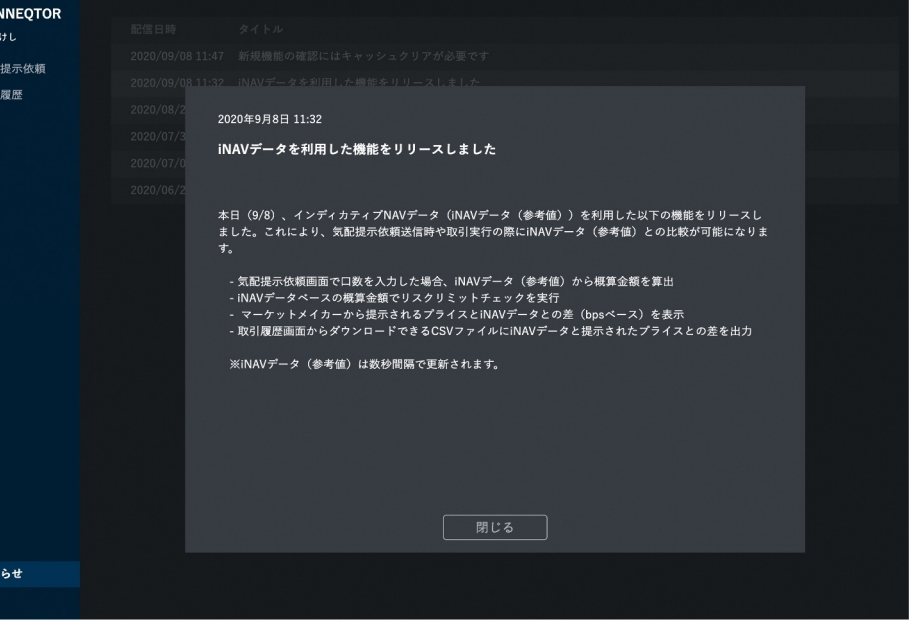

**2**段階認証によるログイン

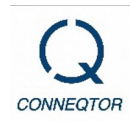

なりすましによる取引防止のため、ログイン時には、ご登録の電話番号にシステムから架電します。 ※詳しくはセキュリティリーフレットをご参照ください。

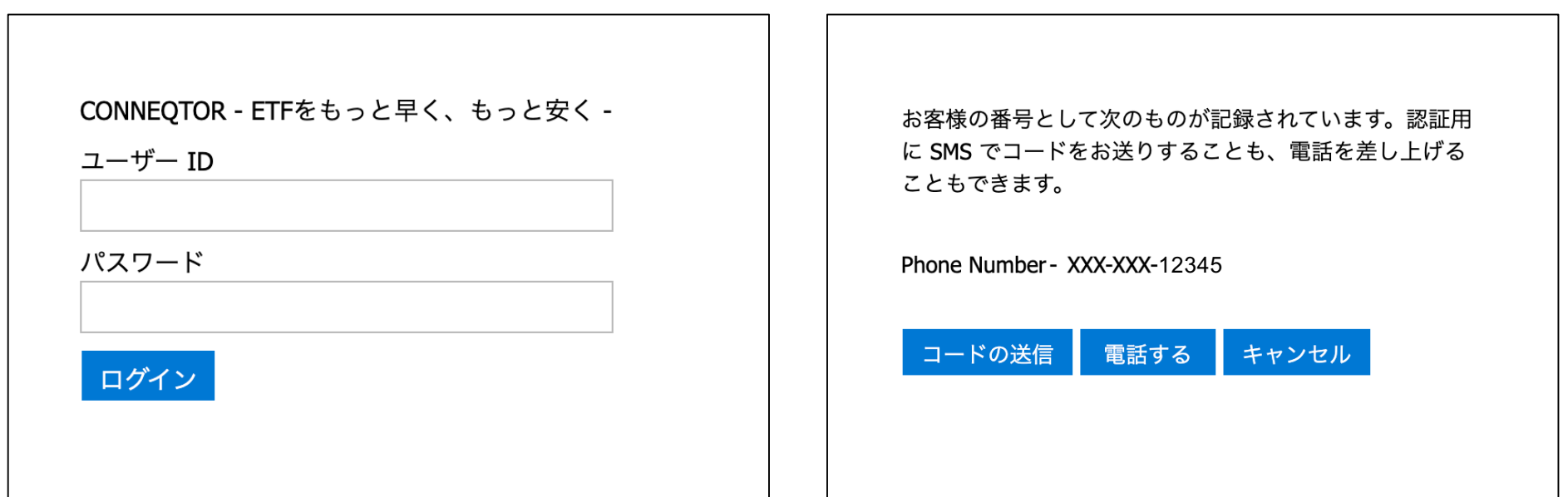

デモ環境のご案内

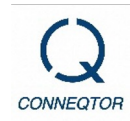

#### **CONNEQTOR**のユーザー登録が完了すると、デモ環境をご利用いただけます。 取引を行っても実際に約定することはありませんので、ご自由にお試しください。

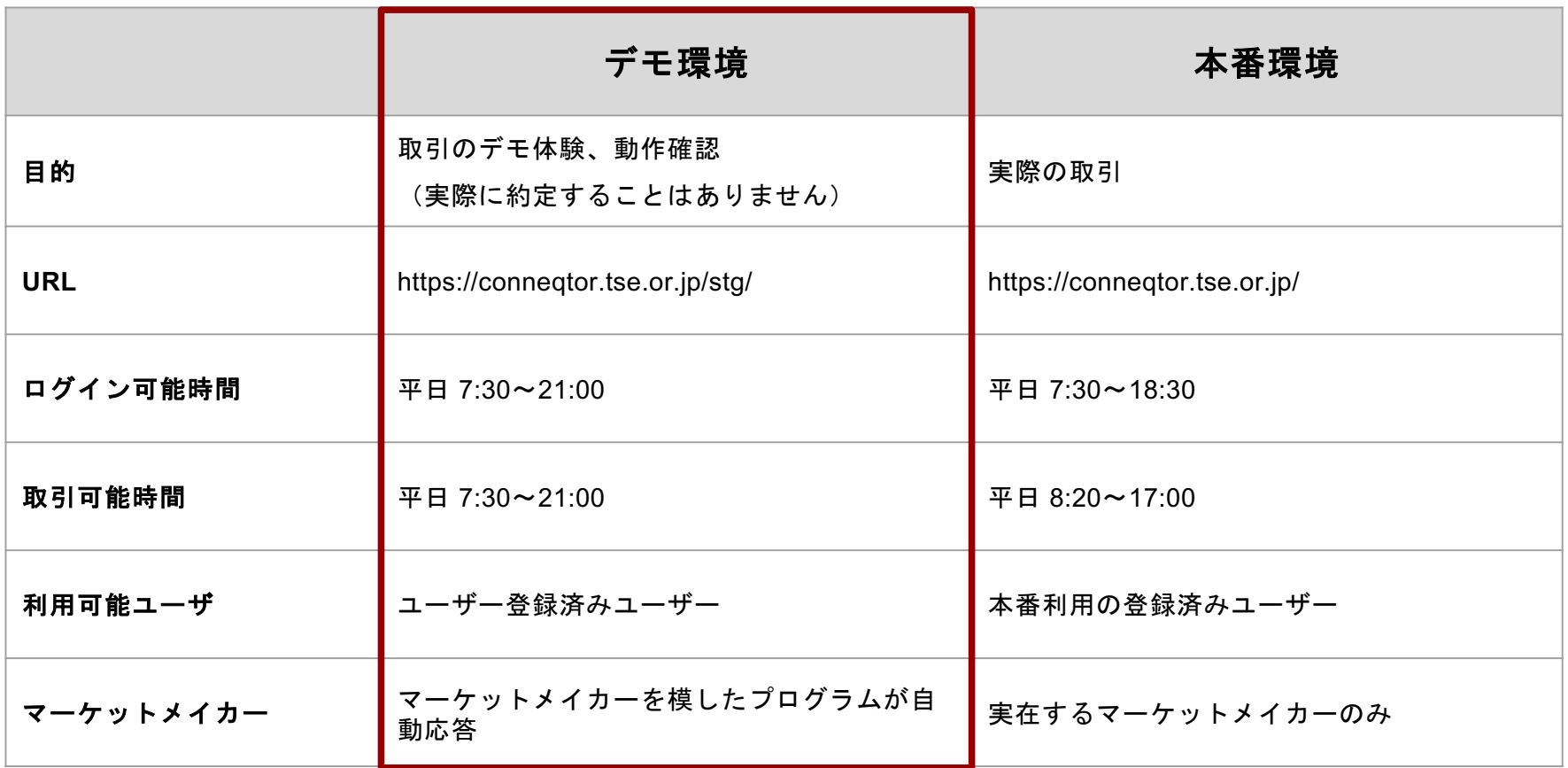

※「ユーザーID」「パスワード」「2段階認証の電話番号」は本番環境・デモ環境と共通です。

※ログイン可能時間、デモ取引可能時間は現時点で設定しているスケジュールです。

今後 変更となる可能性がありますのでご了承ください。

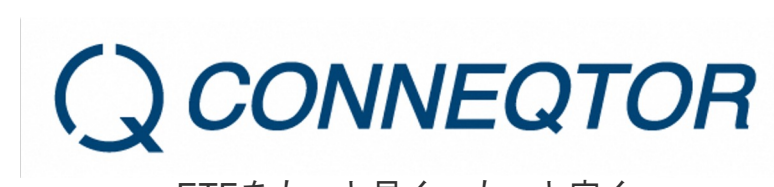

ETFをもっと早く、もっと安く